### $\mathbf{d}$   $\mathbf{d}$ **CISCO**

#### **SNABBSTART FÖR CHEFER**

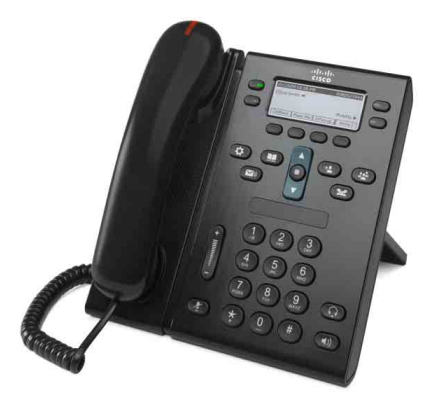

### **Cisco Unified IP-telefon 6941 och 6945**

- **1** [Ring](#page-0-0)
- **2** [Besvara](#page-0-1)
- **3** [Tyst](#page-0-2)
- **4** [Röstmeddelanden](#page-0-3)
- **6** [Vidarebefordra alla](#page-0-4)
- **7** [Förfrågan](#page-0-5)
- **9** [Överför](#page-0-6)
- **8** [Konferens](#page-0-7)
- **10** [Samtalshistorik](#page-1-0)
- **11** [Kataloger](#page-1-1)
- **12** [Delade linjer](#page-1-2)
- **13** [Inställningar](#page-1-3)
- **14** [Navigering](#page-1-4)
- **15** [Tips](#page-1-5)

**Anm. För bästa resultat bör du skriva ut handboken på papper i Legal-storlek (8,5 × 14 tum).**

## <span id="page-0-0"></span>**1 Ring**

Ring ett samtal genom att lyfta luren och slå ett nummer. Du kan också använda något av följande alternativ.

#### **Ringa upp det senast slagna numret**

Tryck på den programstyrda knappen **Ring igen**. Om du vill ringa igen på en sekundär linje trycker du på linjeknappen först.

#### **Ringa med luren på**

- **1.** Ange ett nummer när telefonen är ledig.
- **2.** Lyft på luren eller tryck på någon av följande knappar: en linjeknapp, den programstyrda knappen Ring, headsetknappen **(C)** eller

knappen för högtalartelefon

#### **Snabbval**

Gör något av följande:

- **•** Ange ett nummer för en snabbvalspost och tryck på den programstyrda knappen **Snabbval**.
- **•** Tryck på **ned-pilen** på navigeringsknappen när telefonen är ledig, bläddra till ett snabbval och tryck sedan på den runda **Välj**-knappen på navigeringsknappen.
- **•** Tryck på en snabbvalsknapp (kan vara tilldelad till en tillgänglig linjeknapp bredvid skärmen).

### <span id="page-0-1"></span>**2 Besvara**

Indikatorer för nytt samtal:

- **•** En blinkande röd lampa på luren
- **•** En blinkande gul linjeknapp
- En animerad ikon **och nummerpresentation**

Besvara samtalet genom att lyfta på luren. Du kan också trycka på den blinkande gula linjeknappen, den programstyrda knappen **Svara** eller den icke-lysande headset- eller högtalartelefonknappen.

#### **Svara med flera linjer**

Om du talar i telefonen när du får ett samtal på en annan linje, trycker du på den blinkande gula linjeknappen för att besvara det andra samtalet och placera det första samtalet under förfrågan automatiskt.

Din telefon har stöd för både ett samtal per linje och flera samtal per linje. Diskutera med systemadministratören vilket alternativ som passar dig bäst.

### <span id="page-0-2"></span>**3 Tyst**

- **1.** Tryck på knappen **Tyst** . Knappen lyser för att visa att Tyst är på.
- **2.** Tryck på **Tyst** igen för att stänga av Tyst.

### <span id="page-0-3"></span>**4 Röstmeddelanden**

Indikatorer för ett nytt meddelande:

- **•** En fast röd lampa på luren
- **•** En hackande kopplingston
- **En meddelandeikon bredvid telefonlinjen**

#### **Lyssna på meddelanden**

Tryck på knappen Meddelanden (O) och följ röstanvisningarna.

Om du vill kontrollera meddelanden för en viss linje trycker du på linjeknappen innan du trycker på knappen **Meddelanden**.

### **5 Vidarekoppla**

Tryck på den programstyrda knappen **Vidarekoppla** när samtalet ringer, är aktivt eller är under förfrågan.

Vidarekoppla omdirigerar ett enskilt samtal till röstmeddelande (eller till ett annat nummer som har ställts in av systemadministratören).

Om du vill omdirigera alla inkommande samtal till ett annat nummer använder du [Vidarebefordra alla](#page-0-4). Om du vill stänga av ringsignalen kan du läsa om hur du gör det under [Tips](#page-1-5).

### <span id="page-0-4"></span>**6 Vidarebefordra alla**

- **1.** Om du vill vidarebefordra alla inkommande samtal till ett annat nummer trycker du på den programstyrda knappen **Vdb alla**.
- **2.** Ange ett telefonnummer (ange det exakt som du skulle slå det) eller tryck på knappen **Meddelanden** om du vill vidarebefordra alla samtal till röstmeddelanden.
- **3.** Kontrollera att en bekräftelse visas på telefonskärmen.
- **4.** Om du vill stänga av vidarebefordran trycker du på **Vdb AV**.

Om du vill ställa in vidarebefordran via fjärranslutning eller på en sekundär linje (om det stöds) går du till webbsidorna Användaralternativ. Kontakta systemadministratören om du vill ha mer information.

## <span id="page-0-5"></span>**7 Förfrågan**

- **1.** Tryck på knappen **Förfr** . Förfrågansikonen visas och linjeknappen blinkar grönt.
- **2.** Om du vill återta ett samtal från förfrågan trycker du på den blinkande gröna linjeknappen eller den programstyrda knappen **Åter**.

### <span id="page-0-7"></span>**8 Konferens**

- **1.** Tryck på knappen **Konferens (p)** från ett anslutet samtal (inte under förfrågan).
- **2.** Ring ett nytt samtal.
- **3.** Tryck på knappen **Konferens** eller den programstyrda knappen **Konferens** (före eller efter att mottagaren svarar).
	- Konferensen startar och telefonen visar "Konferens".

**4.** Upprepa stegen om du vill lägga till fler deltagare. Konferensen avslutas när alla deltagare lägger på.

#### **Konferens över linjer**

Du kan kombinera två samtal på två linjer till en konferens (endast på telefoner med flera linjer).

- **1.** Tryck på knappen **Konferens p**. från ett anslutet samtal (inte under förfrågan).
- **2.** Tryck på linjeknappen för det andra samtalet (under förfrågan).

Konferensen startar och telefonen visar "Konferens".

#### **Visa och ta bort deltagare**

Tryck på den programstyrda knappen **Information** under en konferens. Om du vill ta bort en deltagare från konferensen bläddrar du till deltagaren och trycker på den programstyrda knappen **Ta bort**.

# <span id="page-0-6"></span>**9 Överför**

- **1.** Tryck på knappen Överför <sup>[50</sup>] från ett anslutet samtal (inte under förfrågan).
- **2.** Ange telefonnumret till mottagaren av överföringen (och över linjer).
- **3.** Tryck på **Överför**-knappen eller den programstyrda knappen **Överför** (före eller efter att mottagaren svarar).

Överföringen utförs.

### <span id="page-1-0"></span>**10 Samtalshistorik**

#### **Visa samtalshistorik**

- **1.** Tryck på knappen **Program** .
- **2.** Välj **Samtalshistorik**. (Använd navigeringsknappen och den runda **Välj**-knappen för att bläddra och välja.)
- **3.** Välj en linje att visa.

Telefonen visar de 150 senaste missade, ringda och mottagna samtalen.

- **4.** Om du vill visa information för ett samtal bläddrar du till samtalet och trycker på den programstyrda knappen **Fler** och sedan på **Information**.
- **5.** Om du vill återgå till samtalshistoriken trycker du på **den programstyrda knappen Bakåt** . Avsluta menyn Program genom att trycka på **knappen Program** .

#### **Visa endast missade samtal**

- **1.** Visa din samtalshistorik.
- **2.** Tryck på den programstyrda knappen **Missade**.

#### **Visa endast ringda samtal**

Tryck på upp-pilen på navigeringsknappen när telefonen är ledig med alla menyer stängda.

#### **Ringa från samtalshistoriken**

- **1.** Visa din samtalshistorik eller gå till missade eller ringda samtal.
- **2.** Bläddra till en post och lyft luren eller tryck på en linjeknapp, den programstyrda knappen **Ring** eller **Välj-**knappen.

Om du vill redigera ett nummer innan du ringer det trycker du på följande programstyrda knappar: **Fler > Ändra**.

### <span id="page-1-1"></span>**11 Kataloger**

- **1.** Tryck på knappen **Kontakter** .
- **2.** Välj en katalog. (Använd navigeringsknappen och den runda **Välj**-knappen för att bläddra och välja.)
- **3.** Ange sökvillkor med knappsatsen.
- **4.** Tryck på den programstyrda knappen **Skicka**.
- **5.** Om du vill ringa ett nummer bläddrar du till det och trycker på den programstyrda knappen **Ring**.

# <span id="page-1-2"></span>**12 Delade linjer**

Om du delar ett nummer med en kollega visar linjeknappen samtalsaktivitet på den delade linjen:

- **•** Blinkar gult Inkommande samtal på den delade linjen. Du eller din kollega kan besvara det.
- **•** Fast röd linjeknapp Kollegan talar på den delade linjen.
- **•** Blinkande röd linjeknapp Kollegan har satt ett samtal under förfrågan på den delade linjen. Du eller kollegan kan återta samtalet.

# <span id="page-1-3"></span>**13 Inställningar**

#### **Volym**

Volymknappen sitter till vänster om knappsatsen.

- **•** Om du vill ändra volymen för luren, headsetet eller högtalartelefonen trycker du på **Volymknappen** när telefonen används.
- **•** Du ändrar volymen på ringsignalen genom att trycka **Volymknappen** uppåt eller nedåt.
- **•** Om du vill stänga av ljudet på telefonen när den ringer trycker du nedåt en gång på **Volymknappen** (om du trycker flera gånger sänker du volymen på ringsignalen).

#### **Ringsignal**

- **1.** Tryck på knappen **Program** .
- **2.** Välj **Inställningar**. (Använd navigeringsknappen och den runda **Välj**-knappen för att bläddra och välja.)
- **3.** Välj **Ringsignal**.
- **4.** Välj en linje om det behövs.
- **5.** Bläddra igenom listan över ringsignaler och tryck på **Spela** för att höra ett prov.
- **6.** Tryck på **Ange** och **Verkställ** för att spara ett val.

#### **Skärmkontrast**

- **1.** Tryck på knappen **Program** .
- **2.** Välj **Inställningar**. (Använd navigeringsknappen och den runda **Välj**-knappen för att bläddra och välja.)
- **3.** Välj **Kontrast**.
- **4.** Tryck på navigeringsknappen uppåt eller nedåt.
- **5.** Tryck på den programstyrda knappen **Spara**.

# <span id="page-1-4"></span>**14 Navigering**

#### **Var är linjeknapparna?**

Det finns fyra linjeknappar: två på vänster sida av skärmen och två på höger sida av skärmen.

Linjeknappar som inte används för telefonlinjer kan användas för snabbval och andra funktioner.

#### **Var är de programstyrda knapparna?**

Det sitter fyra programstyrda knappar nedanför skärmen. Tryck på den programstyrda knappen **Fler** om du vill se fler programstyrda knappar.

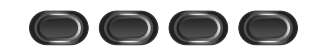

#### **Hur bläddrar jag i en lista eller meny?**

Tryck på **upp-** eller **ned**-pilarna på navigeringsknappen.

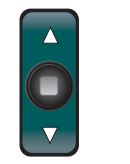

En rullningslist på skärmen visar var du befinner dig i en lista.

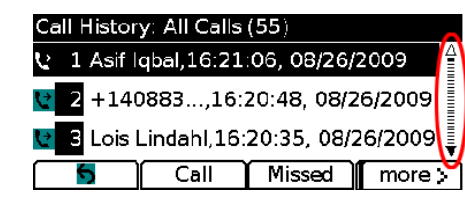

#### **Hur väljer jag något i en lista eller meny?**

När menyvalet är markerat trycker du på knappen **Välj** mitt på navigeringsknappen. Du kan också ange motsvarande valnummer med knappsatsen.

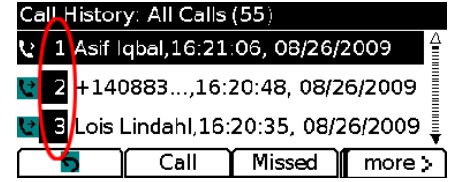

#### **Hur går jag ur en meny?**

Om du vill stänga en meny från någon nivå trycker du på motsvarande funktionsknapp. Om du vill gå tillbaka en nivå i en meny trycker du på den programstyrda knappen **Avsluta** eller **Bakåt** .

# <span id="page-1-5"></span>**15 Tips**

#### **Hur kan jag hålla ordning på flera samtal?**

Färgerna på linjeknapparna visar olika status och kan hjälpa dig att hålla ordning när du hanterar flera samtal:

- **•** Ringande samtal blinkande gult
- **•** Anslutet samtal fast grönt
- **•** Samtal under förfrågan blinkande grönt
- **•** Delad linje fjärranvänds fast rött
- **•** Delad linje under fjärrförfrågan blinkande rött

#### **Hur stänger jag av ljudet på ringsignalen?**

Tryck nedåt på **Volymknappen** en gång när telefonen ringer. Du kan också be systemadministratören att ställa in funktionen Stör ej för din telefon. Stör ej stänger av ringsignalen och vidarebefordrar samtal till röstmeddelanden.

#### **Vad gör den programstyrda knappen Växla?**

**Växla** gör att du kan växla mellan samtal och tala privat med varje deltagare innan du slutför en överföring eller konferens.

#### **Hur ställer jag in snabbval?**

Om du vill ställa in snabbval och anpassa olika funktioner och inställningar för telefonen kan du öppna webbplatsen Användaralternativ för Cisco Unified CM i en webbläsare på datorn. Kontakta systemadministratören om du vill ha webbadressen och mer information.

#### **Var hittar jag en fullständig användarhandbok?**

[http://www.cisco.com/en/US/products/ps10326/products\\_](http://www.cisco.com/en/US/products/ps10326/products_user_guide_list.html) user\_guide\_list.html

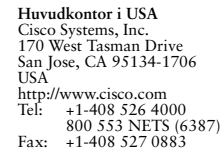

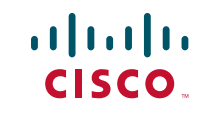

Cisco och Ciscos logotyp är varumärken som ägs av Cisco Systems, Inc. och/eller dess dotterbolag i USA och i andra länder. En lista med Ciscos varumärken finns på www.cisco.com/go Tredjeparts varumärken tillhör sina respektive ägare. Användning av ordet "partner" innebär inte något partnerskap mellan Cisco och något annat företag. (1005R)

© 2011 Cisco Systems, Inc. Med ensamrätt. Publicerad den 24 maj 2011, OL-25129-01